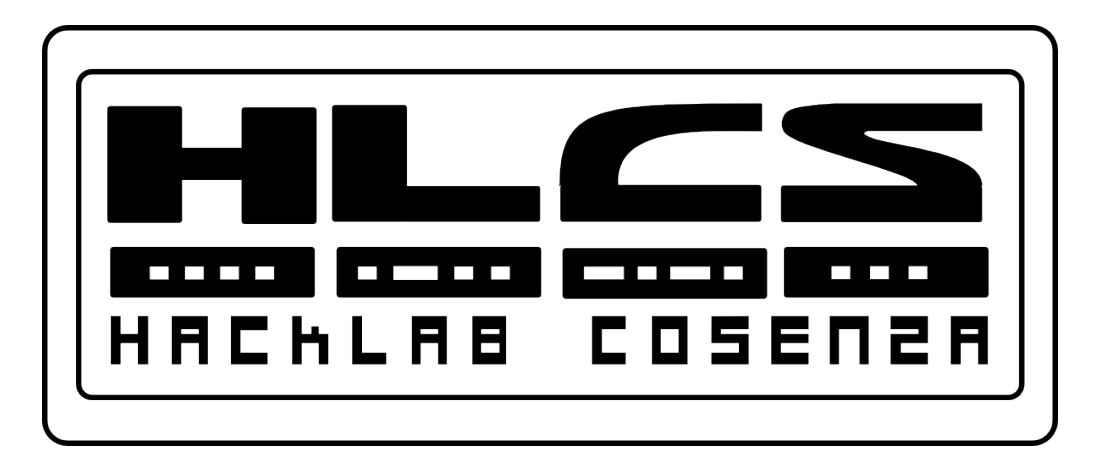

### Troubleshooting Your Network

#### **Networking for Home and Small Businesses – Chapter 9**

Copyleft 2012 Vincenzo Bruno (www.vincenzobruno.it) Released under Crative Commons License 3.0 By-Sa Cisco name, logo and materials are Copyright Cisco Systems Inc.

1

# **The Troubleshooting Process**

- Most people rely on **instinct** to help troubleshoot
- Important to maintain **documentation** to help in the process
	- **record problems** encountered
	- what **steps** were taken to determine the cause

– what steps have been taken to make sure it doesn't occur again.

The network is down. If this problem persists contact your network administrator.

# **The Troubleshooting Process**

### **Step 1** – Gather information

- Question the individual who has the problem
	- end user experiences
	- observation by the user
	- error messages

**Step 2** – Collect information about affected equipment

- look at log files
- changes
- warranty information
- network monitoring tools
	- used for larger networks

#### **Troubleshooting Information Checklist**

#### Nature of problem

- End-user Reports
- Problem Verification Report

#### **Equipment**

- **Manufacturer**
- Make / Model
- **Firmware Version**
- **Operating System Version**
- **Ownership / Warranty Information**

#### **Configuration and Topology**

**Physical and Logical Topology** 

3

 $\checkmark$ 

- **Configuration Files**
- **Log Files**

#### **Previous Troubleshooting**

**Steps and Results** 

# **Troubleshooting Techniques**

■ Use OSI layered approach

### **Top-down**

- start at application layer
- work down until faulty error occurs

### **Bottom-up**

- start at physical layer and work up
- hardware, cabling, etc problems
- more complex

### **Divide and Conquer**

- begins in the middle layers
- based on experience

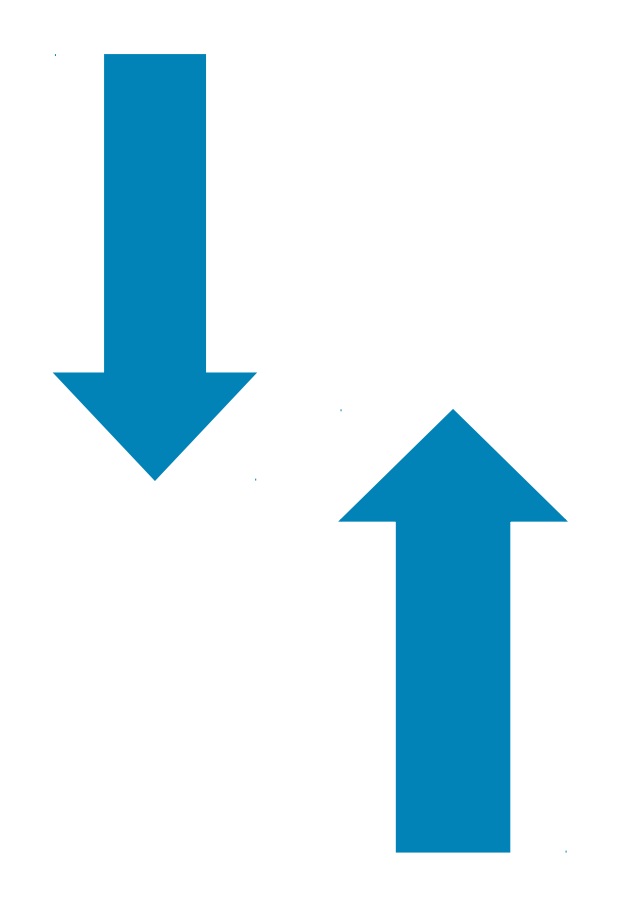

# **Top Down**

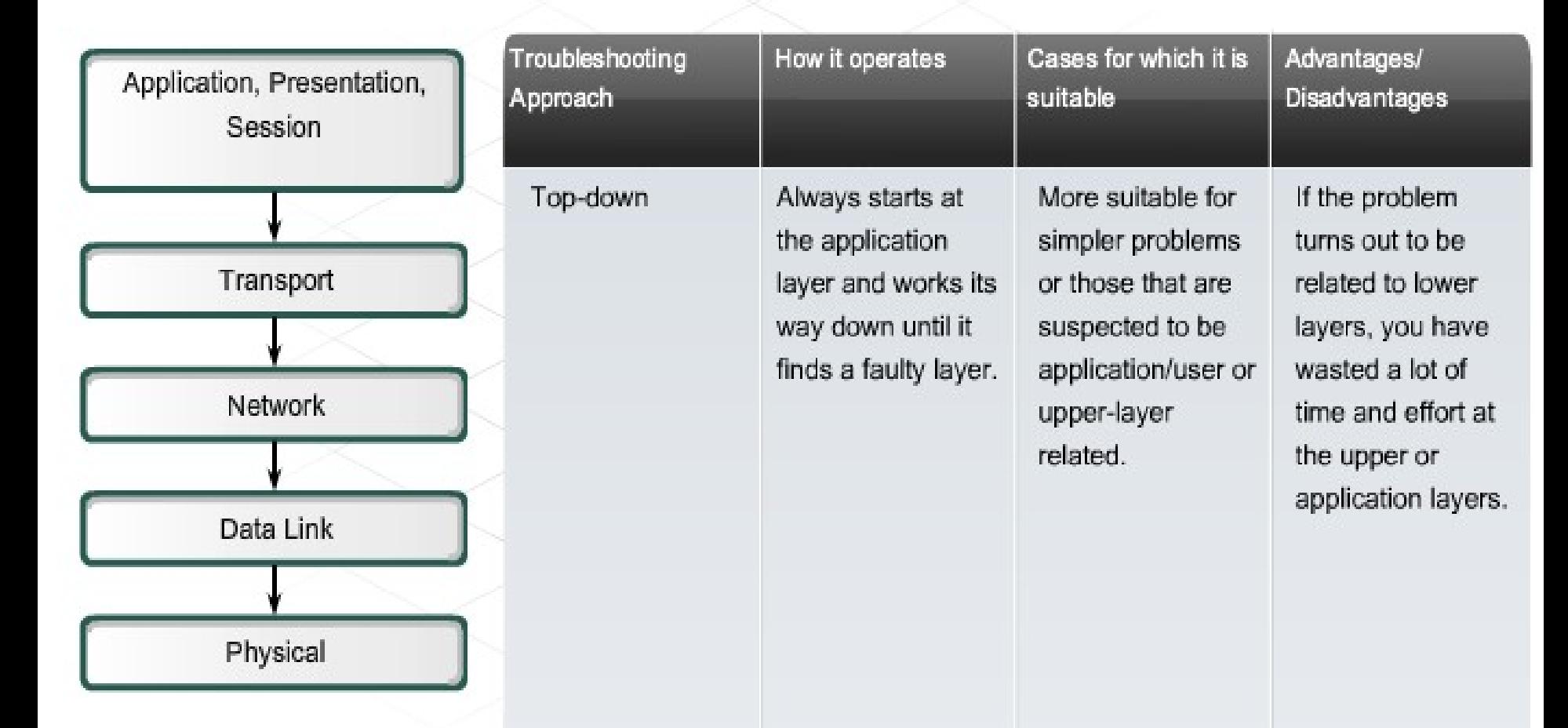

# **Divide and conquer**

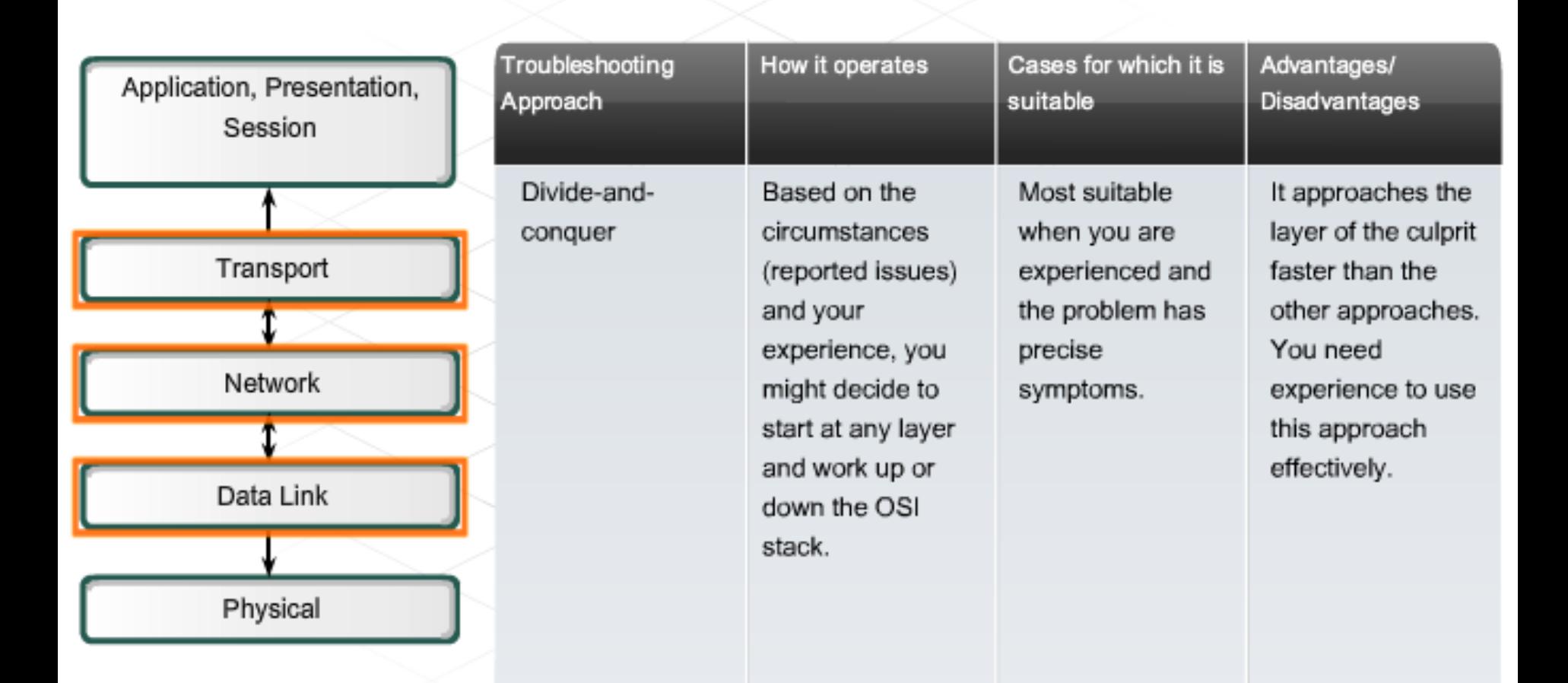

# **Bottom UP**

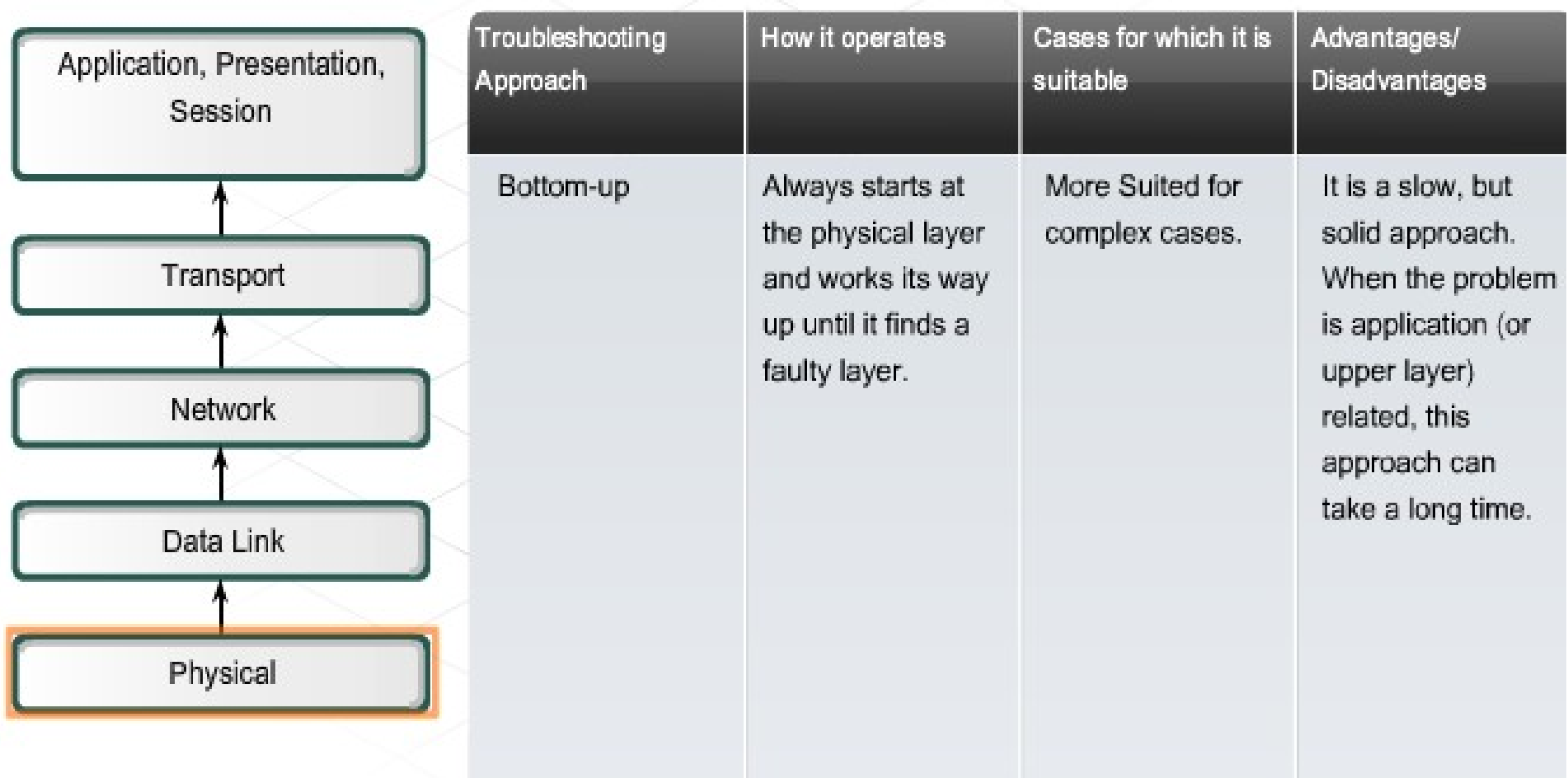

# **Approaches to Troubleshooting**

### **Trial and Error**

- relies on an individual's knowledge
- educated guess based on past experiences
- $-$  if it doesn't work, try, try again

### **Substitution**

- problem assumed to be caused by a specific part
- $-$  the solution  $-$  replace the part
- used for inexpensive items
	- cables, etc

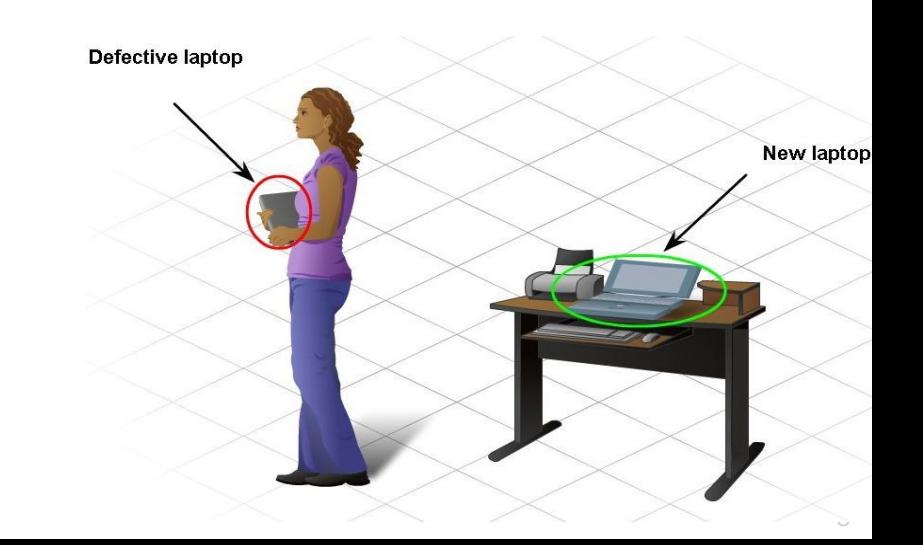

## **Utilities Used to Detect Physical Problems**

- **Use your senses**
- Sight
- Smell
- Touch
- Hearing

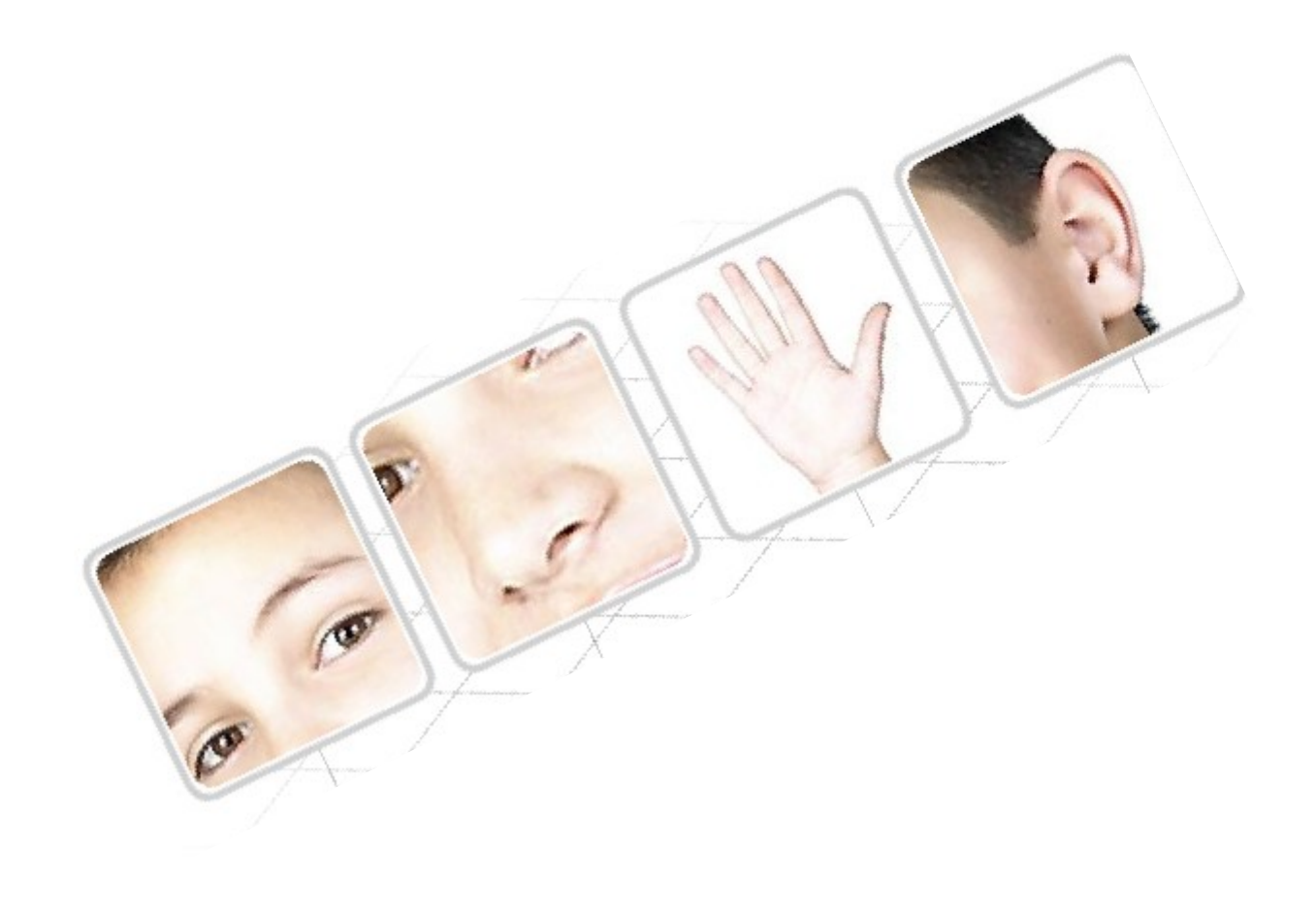

### **Utilities Used to Verify TCP/IP Connectivity** ■ Use CLI

### **IP Config / ifconfig**

– checks to make sure correct IP and subnet mask

Internet

### **Ping**

– verifies connectivity to other hosts

### **Tracert / traceroute**

– traces the route of the packet

### **Netstat**

– show what networks are active

### **Nslookup or dig**

– asks the name server for information

**Ipconfig** 

Pina

**Netstat** 

**Tracert** 

**Nslookup** 

# **IP CONFIG / ifconfig commands**

### **I** Ipconfig - displays current IP configuration

- IP address
- Subnet Mask
- Default Gateway

### **I** lpconfig /all – displays additional information

- DHCP (/etc/resolv.conf on Linux)
- DNS information

#### **Ipconfig /release** – used with DHCP

– release IP address

**Ipconfig /renew** – used with DHCP

– refreshes IP (dhclient on Linux)

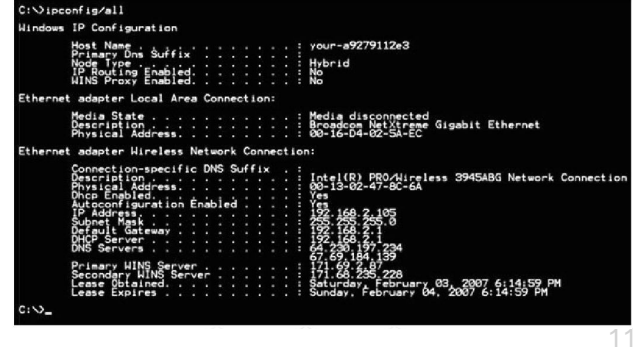

# **The Ping Command**

- Used to determine whether or not the host is reachable
- Can be used with either an IP address of name of destination
- **Echo request** ping sent
- **Echo reply** destination host responds

### **Ping issues**

– able to ping both IP and name, but unable to access application

- problem likely at destination host
- –Unable to ping both IP and name
	- network connectivity problem
	- if able to ping default gateway, problem not at local level

# **The Tracert / traceroute Command**

- Shows each **hop** along the way
- Tells how long it takes for the packet to be sent and get a response (round trip time)
- 30 hops network/user deemed unreachable
	- default settings
	- can be changed

```
C:\WINNT\system32\cmd.exe
                                                                               -\Box \timesC:\Documents and Settings\Administrator>tracert
Usage: tracert [-d] [-h maximum_hops] [-j host-list] [-w timeout] target_name
Options:
                        Do not resolve addresses to hostnames.
                       Maximum number of hops to search for target.
    -h maximum_hops
    -i host-list
                       Loose source route along host-list.
                       Wait timeout milliseconds for each reply.
    \negw timeout
C:\Documents and Settings\Administrator>
```
13

# **The Netstat Command**

- Views **open connections** on a host
- **Informs user about:** 
	- protocols
	- local address
	- port numbers
	- connection state

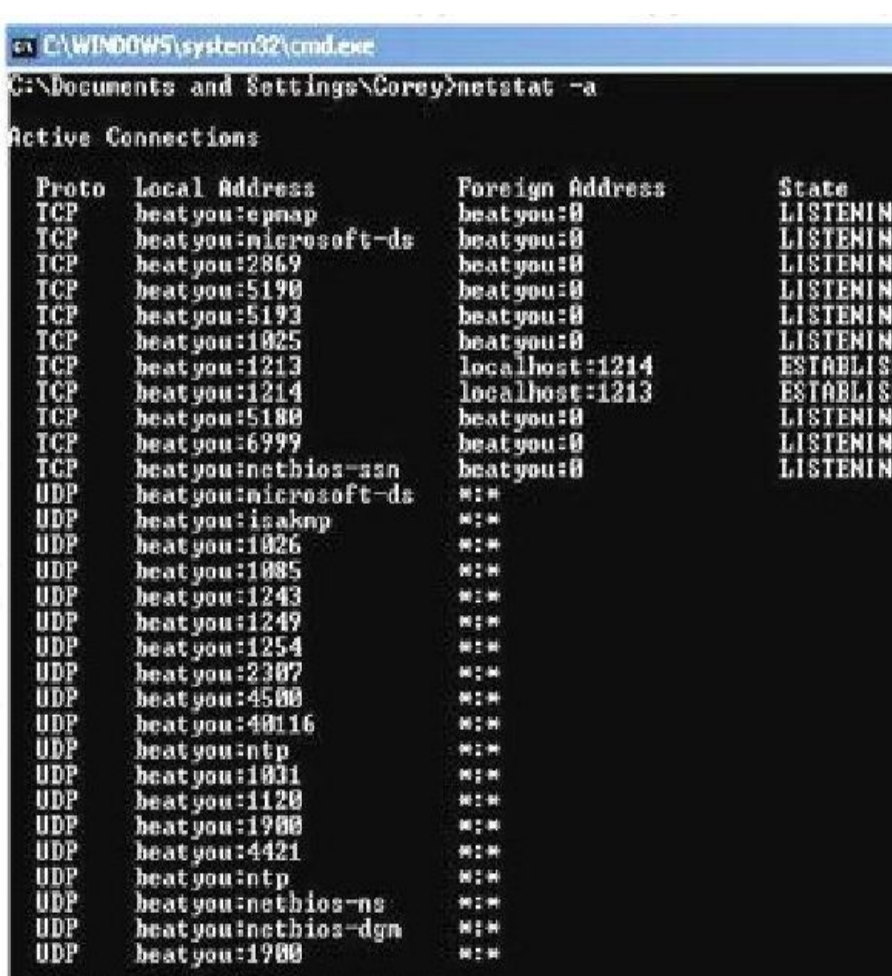

C:\Documents and Settings\Corey>

# **The Nslookup / dig Command**

- Allows end user to **look up** information about DNS name and DNS server
- Used as a troubleshooting tool to see if DNS server has the correct IP with the correct name

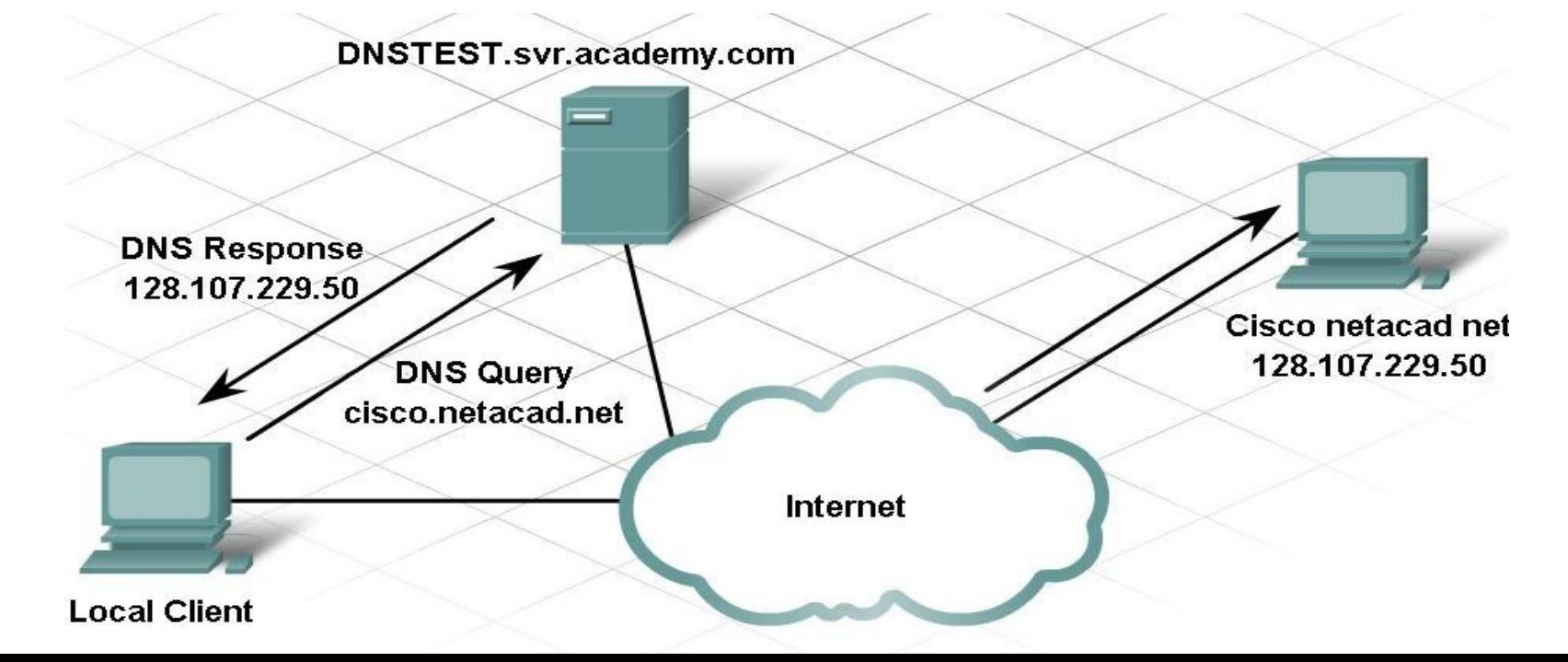

### **Hardware and Connection Issues in Wired & Wireless Networks**

- Use **divide-andconquer** technique
- To determine where the problem exists:
	- **ping from wireless** client to default gateway
	- **ping from wired** client to default gateway
	- **ping** wireless client to wired client

![](_page_15_Figure_6.jpeg)

# **LED Indicators**

■ Used to show activity

### **Security LED**

 $-$  solid green  $=$  security enabled

### **Link Lights**

- $-$  solid green  $=$  plugged in with no traffic
- $-$  flashing green  $=$  plugged in with traffic
- $-$  amber = making adjustments

### **Power LED**

– solid green = operational

![](_page_16_Picture_10.jpeg)

# **Cable Issues**

- One of the most common problems
- Check for:
	- correct cable type
	- improper cable termination
	- too long of cable runs
	- verify correct ports
	- protect cables from damage

![](_page_17_Picture_8.jpeg)

## **Radio Problems with a Wireless Network**

**What if . . .** 

– the wireless client is unable to connect to the access point

### **Possible fixes:**

- check wireless standards being used
- check channels
- check signal strength
	- may be too far away from AP
- check for outside interference
- check available bandwidth
	- too many clients on one channel

![](_page_18_Picture_11.jpeg)

# **Association and Authentication Issues**

### **SSID**

– make sure client is configured with the correct SSID

### **Check Authentication**

- open (by default)
- might have be changed
	- check to make sure the correct key is being used

### **Encryption**

– key needed by the client

![](_page_19_Figure_9.jpeg)

## **DHCP Problems**

- Make sure the IP address of the client is on the same network as the ISR
- If both client and access point are not on the same network, use release and renew

![](_page_20_Picture_3.jpeg)

## **ISR Router to the ISP Problems**

- Wired and Wireless devices can **connect to each other,** but not the Internet . . . Why??
- May be a connection between the **access point** and the ISP
	- check out the router status page
	- check physical connections (including indicator lights)
	- verify passwords
	- $-$  may be that the Internet site is just down

![](_page_21_Figure_7.jpeg)

# **Documentation**

#### **Set a performance baseline**

 $-$  do this just after the network is installed and running efficiently

#### **When documenting a problem, include the following**

- initial problem
- steps taken
- result of the steps
- determined cause of problem
- how the problem was resolved
- preventive measures taken

![](_page_22_Figure_10.jpeg)

# **Using the Helpdesk**

- Provides assistance for the end user to help fix a problem
	- via email
	- via live chat
	- $-$  via phone
- Use of remote access
	- help desk takes control of your machine
- Inform the help desk of the following:
	- symptoms
	- who had the problem
	- when it happened
	- steps taken
	- results of steps taken

Helpdesk: Good Afternoon Ms. Smith, Thank you for calling the help desk. My name is Pat. How may I be of assistance? Customer: I cannot connect to the Cisco web site.

Helpdesk: In order to help you I will have to gather some additional information.

# **Summary**

- Effective troubleshooting **combines instinct, experience, and structured techniques** to identify, locate, and correct network or computer problems.
- **Documentation is essential** in effective troubleshooting, and should contain baseline information about the network.
- A large proportion of networking problems relate to **physical** components.
- Many networking problems can be identified with software utilities such as **ping, tracert, and netstat**.
- In a network containing both wired and wireless connections, it is important to **isolate the problem** to either the wired or wireless network.